# Payment default management in E-Krediidiinfo

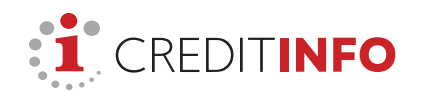

**AS Creditinfo Eesti**  Narva mnt 5 10117 Tallinn, Estonia Tel: +372 665 9600 **www.creditinfo.ee**

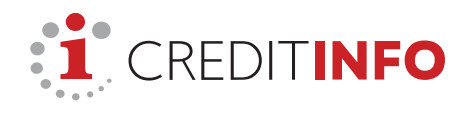

## Table of contents

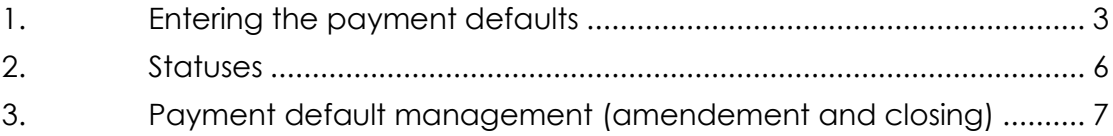

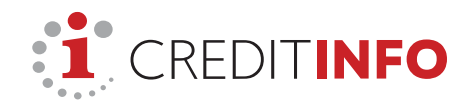

**STRONGEST** 

**ESTONIA** 

2019

**:** CREDITINFO

#### **1. Entering the payment defaults**

In order to **enter** payment defaults **in E-Krediidiinfo**

- 1) make sure you have logged in to the Proff package;
- 2) go to the dashboard and search for the company in debt (by the registry code or name);

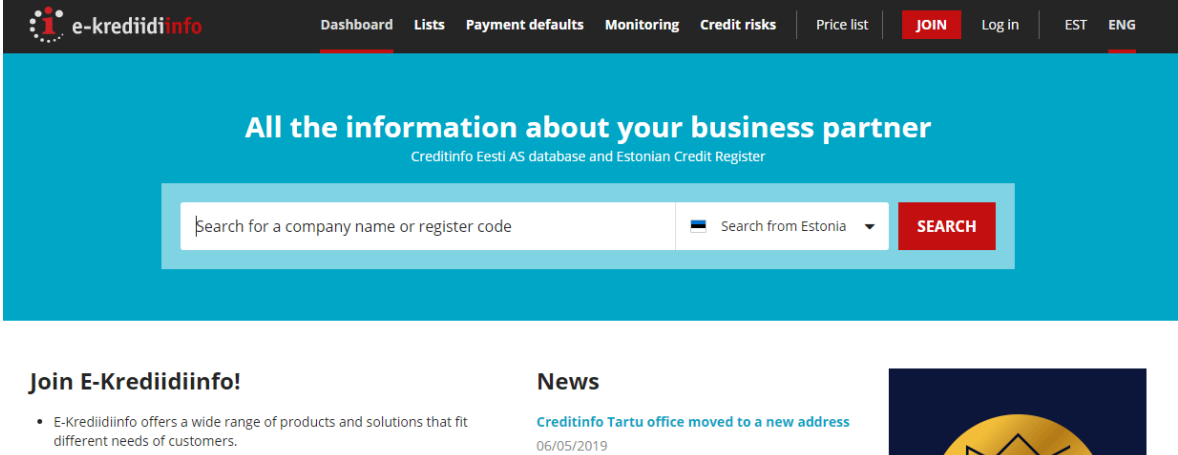

- . Join E-Krediidiinfo Plus to see more information for free. Just sign-up and you will see the management board, owners and related companies for free.
- . E-Krediidiinfo Pro gives you professional tool to obtain information about your customers and competitors. This is the quickest way to obtain background information about individuals and companies in Estonia, to increase sales and avoid debts.
- Compare and select the package that suits you best!

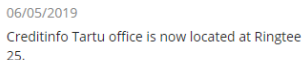

E-Krediidiinfo portal is in new design!

21/02/2019

New report Beneficial Owners, Ownership and Control Structure 23/01/2019

**COMPARE PACKAGES** 

3) select "**Payment defaults**" from the black menu bar and click on "**Add new payment default**"

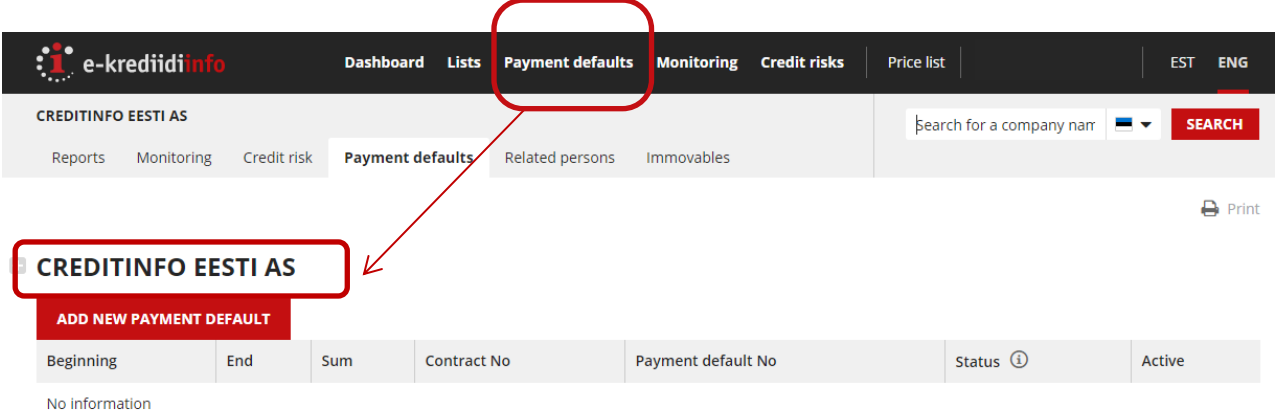

This opens a **three-step** payment default entry form.

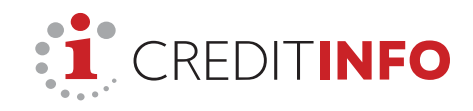

:<sup>1</sup> e-krediidi Dashboard Lists Payment defaults Monitoring Credit risks Price list EST ENG **CREDITINED FESTI AS** Search for a company name  $\blacksquare$ **SEARCH** Reports Monitoring Credit risk Payment defaults Related persons Immovables  $\overline{\mathbf{B}}$  Print Change this if several payment defaults have occurred in connection with one **E CREDITINFO EESTI AS** contract. Add new payment default  $\mathsf{X}$ 1. Payment default info 2. Credit Register notice info 3. Confirmation V Contract No  $\widehat{\mathbb{Q}}$ Payment default No  $\widehat{\textbf{u}}$ Beginning  $\copyright$ Sum ①  $\mathbf{L}$  $\epsilon$  $\overline{1}$ dd/mm/yyyy Preditor's sphere of business **4** Activities of collection agencies and credit bureaus **CONTINUE** CANCEL Insert the amount to the nearest cent. The amount must be at least 30 euros including any interest, late payment interest and other ancillary claims.The sphere of business of the payment default enterer is classified in accordance with the 2008 Estonian Classification of Economic Activities (EMTAK). The number of the invoice or the contract on the basis of which the debt The payment default start date is the day occurred. You can easily identify the following the due date. You can enter origin of the debt later by using the debts that are at least 38 days old. contract number. The contract number will not be published in the Credit Register and is only visible to you.

**1) In the first step,** you need to enter debt details.

**2) In the second step,** you can select the language for Credit Register notifications, delivery channels and type in the addresses.

A day after entering the of payment default, Creditinfo will send a Credit Register notification to the debtor (via e-mail on the same day). In the letter, the debtor is informed of the amount of their debt and the payment deadline and warned that the debt will be made public in the Credit Register.

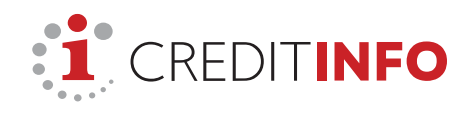

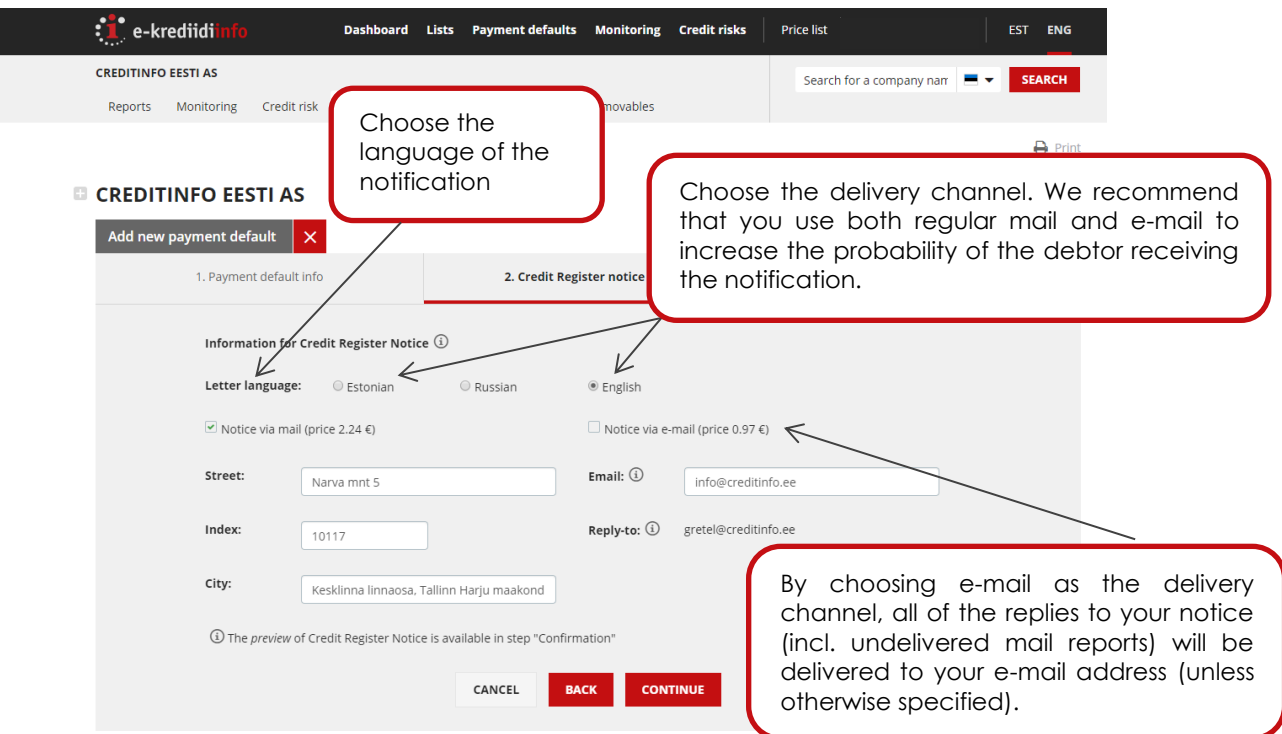

**3)** Finally, **in the third step**, you can preview Credit Register notifications and forward debt information to the register.

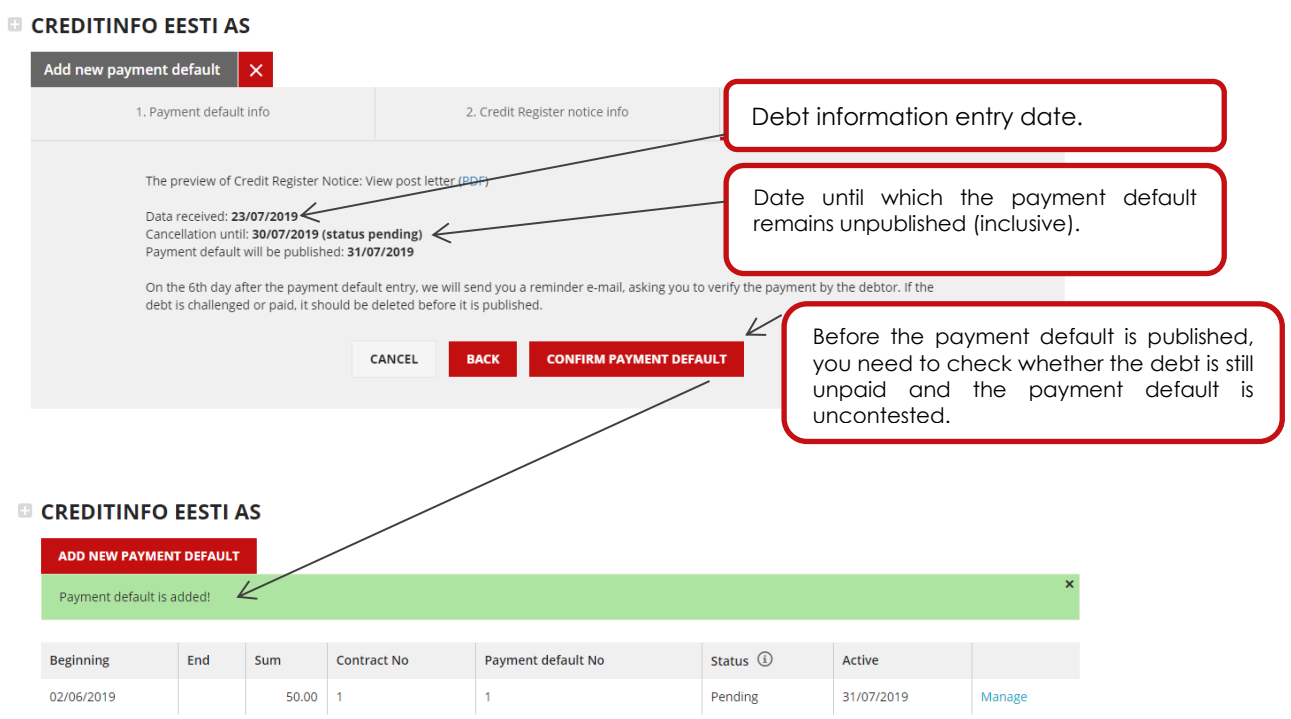

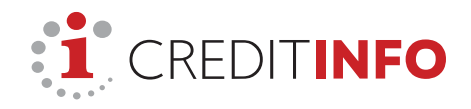

#### **2. Statuses**

Once a payment default is registered, it will be assigned a **status**.

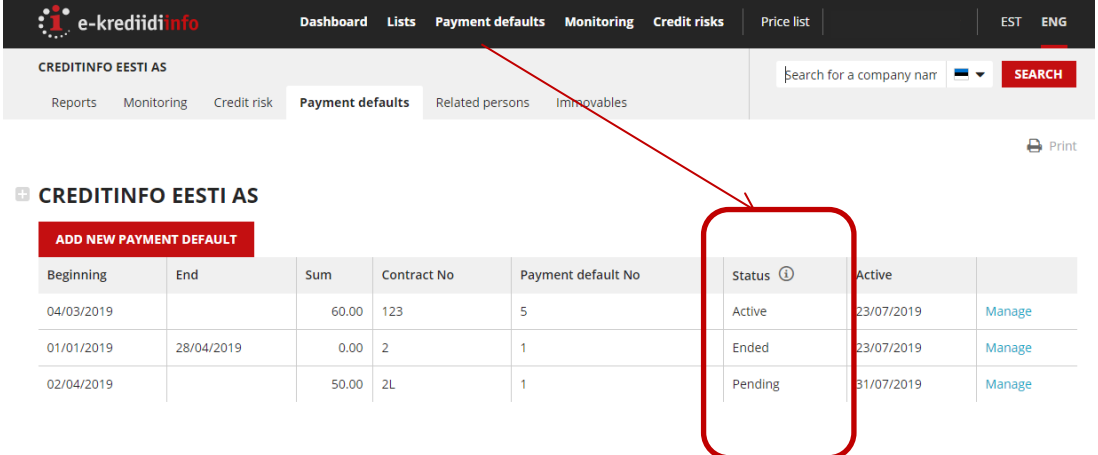

**Pending** – the payment default is pending for seven days before it is made public. The debtor has been notified and informed that a payment default will be published. Pending payment defaults are not yet visible to other creditors (in reports and services).

**Active** – the payment default is public and the debt is unpaid. This is displayed in all reports and services that involve the payment default.

**Ended** – the debt has been paid in full, but the information remains public. Information about debts is retained for seven years after the payment default is settled in the case of companies and five years in the case of private persons.

**Pending, contested** – the debtor has contested the payment default before it becomes public (while its status was "pending"). NB! Contested payment defaults are only visible to the creditor.

**Contested** – the debtor has contested the payment default and its publishing is suspended. NB! Data of contested payment defaults is only visible to the creditor.

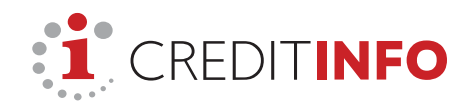

### **3. Payment default management (amendement and closing)**

Payment defaults entered can be amended and managed in the detailed company view.

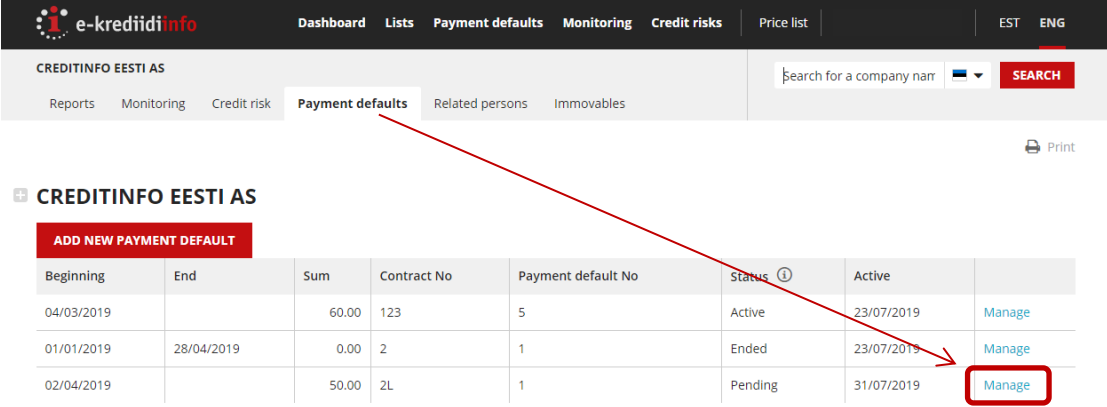

All the companies for which you have made a payment default entry can easily be found by clicking on **"Payment defaults"** on the black menu bar.

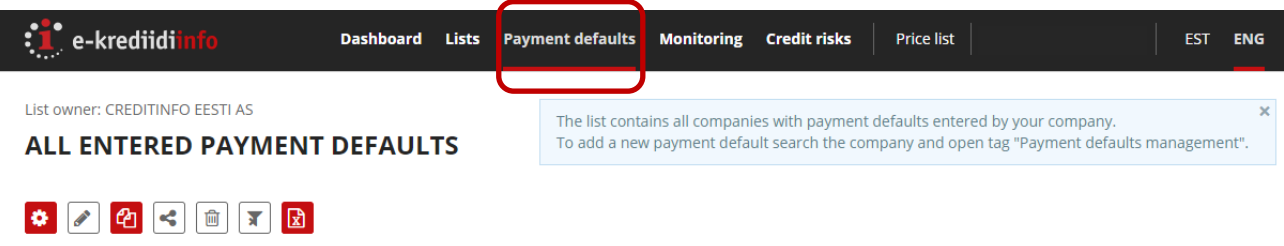

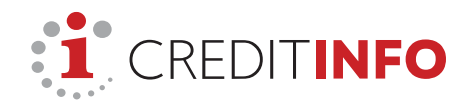

In the case of **"Pending"** payment defaults you can:

- see the payment default data and addresses of the notifications sent;
- immediately delete payment defaults.

If the Credit Register notification is sent to the debtor via e-mail and the payment default status is "pending", you can send repeat notifications to a new e-mail address if it becomes evident that e-mail address was not correct and the e-mail bounced back.

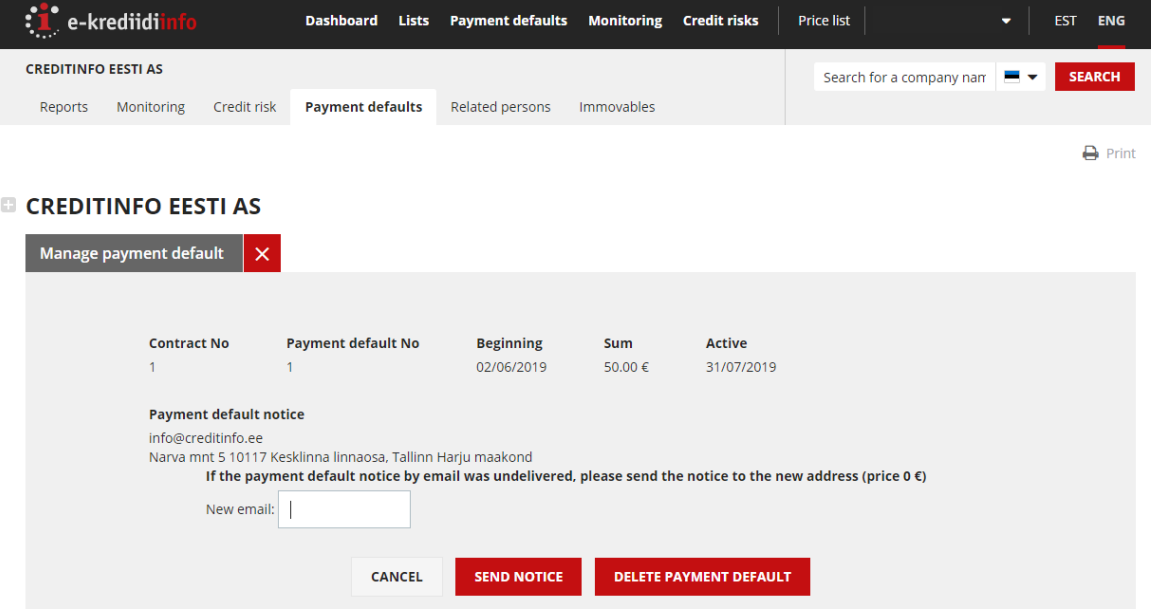

In the case of "**Active**" payment defaults you can:

- view the addresses where notifications are sent;
- change the start date (the debt must be at least 45 days old);
- change the amount (i.e. enter the current outstanding amount);
- close the payment default by entering the end date (while nulling the amount, i.e. the debt balance);
- request that Creditinfo delete the payment default from the register (you can delete payment defaults that have been entered by mistake and/or include incorrect data or are invalid for another reason; upon payment of the debt serving as the basis for a payment default, the payment default is closed, but not deleted).

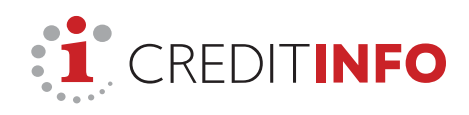

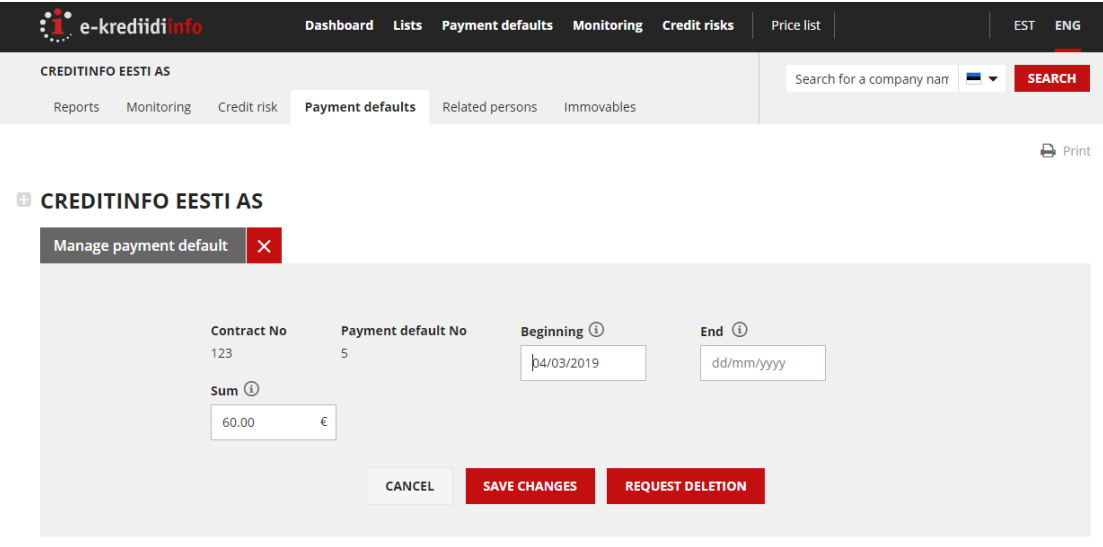

In the case of **"Ended"** payment defaults you can:

- view the addresses where notifications are sent;
- change the start date (the debt must be at least 45 days old);
- change the end date;
- change the amount (in the case of cleared payment defaults, the amount should be nulled, because the debt is paid);
- request that Creditinfo delete the payment default from the register (you can delete payment defaults that have been entered by mistake and/or include incorrect data or are invalid for another reason; upon payment of the debt serving as the basis for a payment default, the payment default is closed, but not deleted).

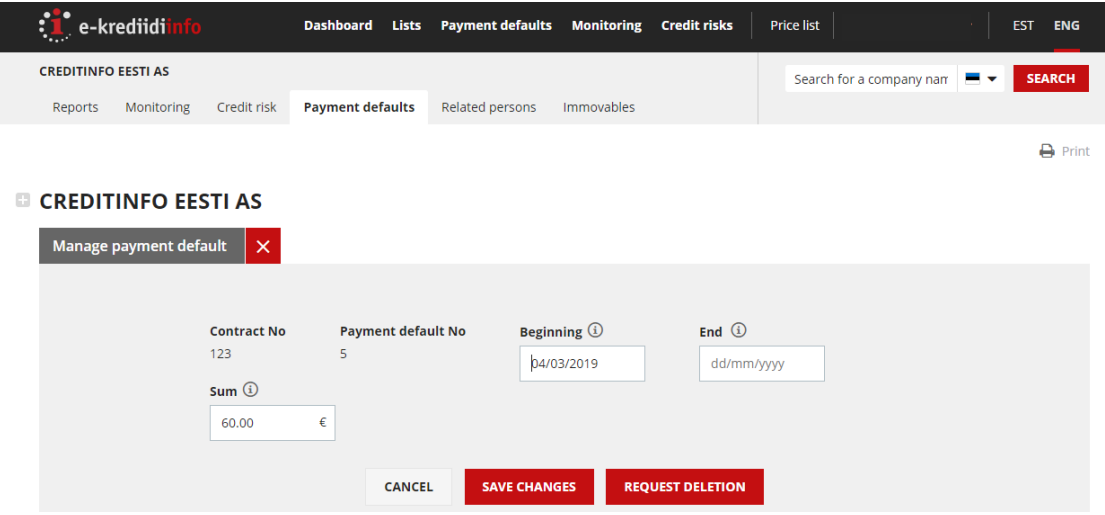